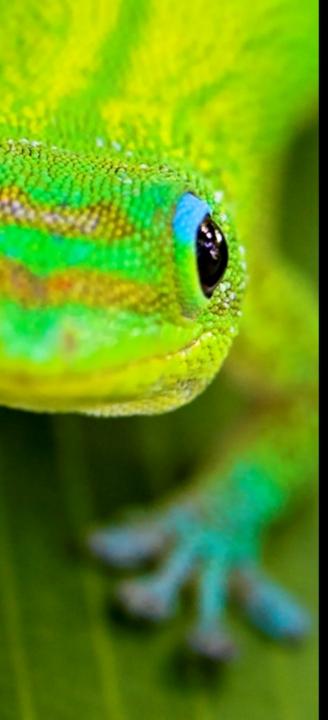

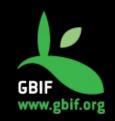

CoopBioPlat workshop, Madrid, 20 - 23 October 2015

### Atlas of Living France (ALF)

Marie-Elise Lecoq (melecoq@gbif.fr)

### Historic

Since 2011 : Portal development

Nov. 2013 : Discussion about the ALA portal

July 2014 : Workshop ALA in Canberra

February – May 2015 : installation and configuration of ALF

28 May 2015 : ALF in production

Future : spatial portal ?

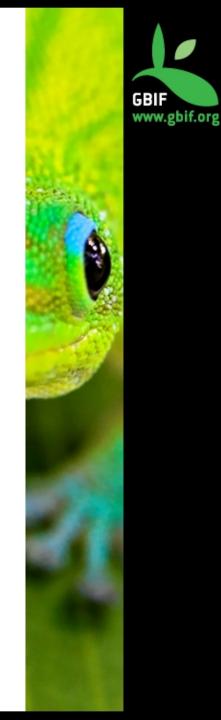

### Issues

- $\rightarrow$  Advanced research: Collection and/or Institution
- $\rightarrow$  Server .... (as always.,.)
- $\rightarrow$  Next dataset to be added: more than 20 million occurrences.
- $\rightarrow$  Upgrade biocache-hub
- $\rightarrow$  Encoding errors
- $\rightarrow$  Autocompletion (does it work with vernacular name?)
- $\rightarrow$  Indexation error (mistake during search)
- $\rightarrow$  Download doesn't work
- $\rightarrow$  Add observation dataresources on collection engine

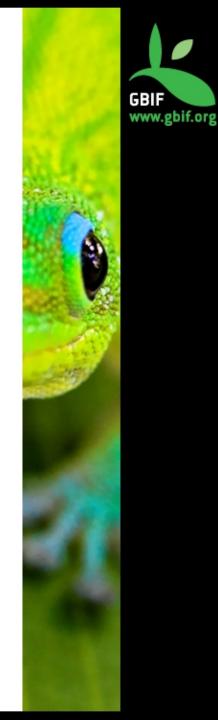

### Customization

- → Bootstrap 2 to Bootstrap 3 → Generic-hub : JQuery 1.8 to 1.11
- $\rightarrow$  Removing roles and using apache2 to secure the administration part
- $\rightarrow$  CSS changes
- $\rightarrow$  Internationalization via Crowdin
- $\rightarrow$  MySQL schema changes for metadata profiles (collectory)

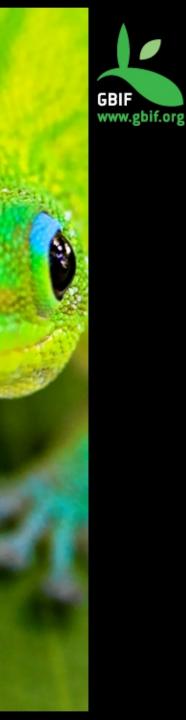

# Bootstrap (1)

- $\rightarrow$  Biocache hub plugins: file conf/BiocacheHubsResources.groovy
- $\rightarrow$  Add module bootstrap3:

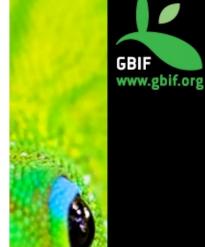

| 13 | bootstrap3 {                                                                                                    |
|----|----------------------------------------------------------------------------------------------------|
| 14 | depends0n 'jquery'                                                                                                    |
| 15 | <pre>resource url:[dir:'bootstrap3/js', file:'bootstrap.js', plugin:'biocache-hubs'] , disposition: 'head', exclude: '*'</pre>                          |
| 16 | <pre>resource url:[dir:'bootstrap3/css', file:'bootstrap.css', plugin:'biocache-hubs '], attrs:[media:'screen, projection, print']</pre>                |
| 17 | <pre>resource url:[dir:'bootstrap3/css', file:'bootstrap.css', plugin:'biocache-hubs '], attrs:[media:'screen', id:'responsiveCss'], exclude: '*'</pre> |
| 18 | <u>}</u>                                                                                                    |

→ Download Bootstrap3 : http://getbootstrap.com/getting-started/#download

 $\rightarrow$  Add this folder in the web-app folder

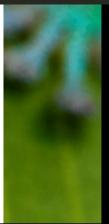

# Bootstrap (2)

→ Download Bootstrap3: http://getbootstrap.com/getting-started/#download

 $\rightarrow$  Add the downloading folder in the web-app folder

#### gbiffrance-hub

- ▼ grails-app
- ▶ conf
- controllers
- domain
- ▶ i18n
- services
- taglib
- utils
- views
- ▶ lib
- scripts
- ► src
- ▼ target
  - classes
  - ▼ work
  - gspcompile
  - plugin-build-classes
  - plugin-classes
  - plugin-provided-classes
  - plugins
    - biocache-hubs-0.62
    - grails-app
    - scripts
    - ► src
    - target
    - web-app
       bootstrap
       bootstrap3

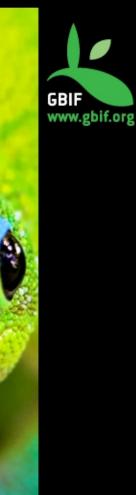

## **Apache security**

 $\rightarrow$  In Apache conf file: /etc/apache2/site-enabled/demo.conf

 $\rightarrow$  Add the following code for each page that you want secure

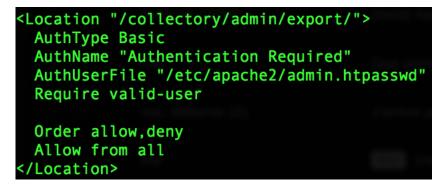

 $\rightarrow$  For secure SOLR (not really clean procedure):

<Location /solr/admin> Deny from all Allow from 127.0.0.1 </Location>

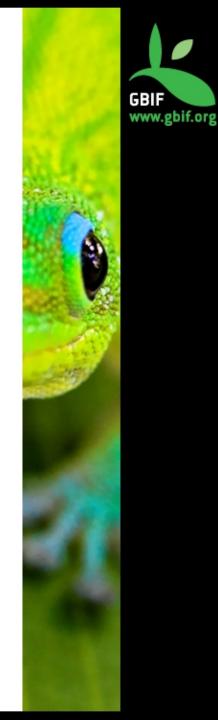

# Thank you 🕲

### **Marie-Elise Lecoq**

melecoq@gbif.fr @bouhoubme https://github.com/melecoq

### **GBIF France**

gbif@gbif.fr @gbiffrance www.gbif.fr https://github.com/gbiffrance/

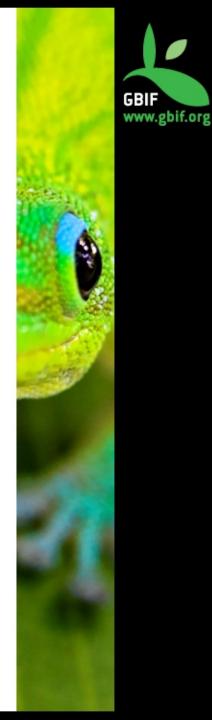